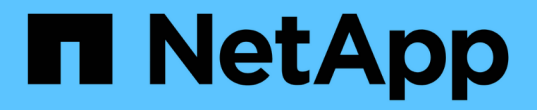

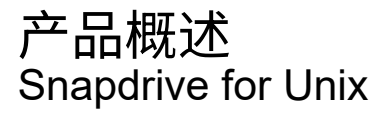

NetApp October 04, 2023

This PDF was generated from https://docs.netapp.com/zh-cn/snapdrive-unix/linuxadministration/concept\_clustered\_data\_ontap\_features\_available\_in\_snapdrive\_for\_unix.html on October 04, 2023. Always check docs.netapp.com for the latest.

# 目录

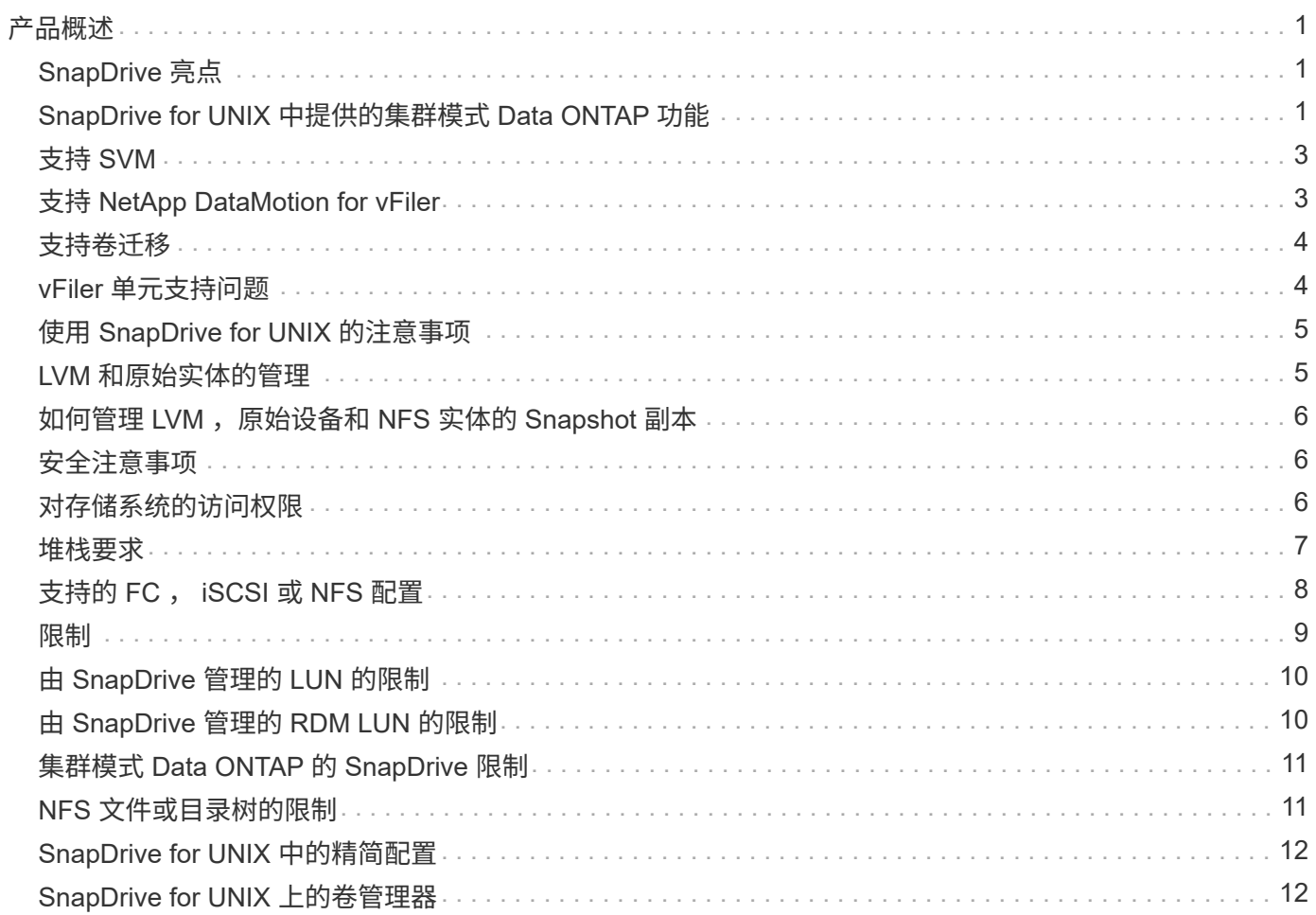

# <span id="page-2-0"></span>产品概述

SnapDrive for UNIX 是一种基于主机的存储和数据管理解决方案,适用于 UNIX 环 境。SnapDrive for UNIX 可简化数据管理,提高数据可用性,并通过简化的存储配置和文 件系统一致的 Snapshot 副本提高应用程序数据的可靠性。

您可以将 SnapDrive for UNIX 用作独立产品,也可以与在 UNIX 上运行的其他 SnapManager 产品结合使用。 通过与 SnapManager 一起部署的 SnapDrive for UNIX, 您可以创建应用程序一致的数据备份。

# <span id="page-2-1"></span>**SnapDrive** 亮点

通过适用于 UNIX 的 SnapDrive ,您可以简化存储管理任务。使用 SnapDrive for UNIX 可以执行的部分任务包 括:

• 使用集群模式 Data ONTAPNetApp Snapshot 技术创建 Snapshot 副本。

通过 SnapDrive for UNIX ,您可以创建和删除文件系统,卷组,主机卷或 LUN 的 Snapshot 副本, 并从 Snapshot 副本克隆存储实体。

• 在应用程序或主机停机时间极少或根本不需要停机的情况下配置和管理存储。

通过 SnapDrive for UNIX ,您可以在主机集群环境中创建和删除存储组件,包括磁盘组,主机卷,文件系统 和 LUN 。此外,您还可以通过 SnapDrive for UNIX 扩展存储,将存储连接到主机以及断开存储与主机的连 接。

• 提供基于角色的访问控制,存储管理员可以根据分配的角色限制 SnapDrive 用户可以执行的操作。

除了这些主要功能之外, SnapDrive 还具有以下优势:

- 增强的克隆拆分操作
- 基于卷的 SnapRestore ( VBSR )
- 命令行界面( CLI)选项
- 数据收集实用程序
- 支持存储系统重命名
- 支持在 Linux 子操作系统中使用光纤通道 RDM LUN

### <span id="page-2-2"></span>**SnapDrive for UNIX** 中提供的集群模式 **Data ONTAP** 功能

SnapDrive for UNIX 5.0 及更高版本支持集群模式 Data ONTAP 的某些功能。

支持以下功能:

- 端口集
- vserver
- 使用适当的配置变量处理因卷迁移而导致的错误
- 崩溃状态一致的(一致性组) Snapshot 副本
- AutoSupport
- SVM 的原始设备映射( Raw Device Mapping , RDM )逻辑单元号( Logical Unit Number , LUN )
- 使用 Operations Manager 控制台进行基于角色的访问控制( Role-Based Access Control , RBAC )
- 负载共享镜像( LSM )

负载共享镜像可通过为客户端提供额外的只读访问来减少 FlexVol 卷的网络流量。您可以创建和管理负载共 享镜像,以便将只读流量分发到 FlexVol 卷之外。负载共享镜像不支持无限卷。一组负载共享镜像由一个源 卷组成,该源卷可以与一个或多个目标卷连接。该集中的每个负载共享镜像必须与该集中的源卷属于同一个 Storage Virtual Machine ( SVM )。此外,还应在不同聚合上创建负载共享镜像,并由集群中的不同节点 进行访问,以便对客户端请求进行适当的负载平衡。有关详细信息,请参见 ["](https://docs.netapp.com/ontap-9/topic/com.netapp.doc.dot-cm-vsmg/home.html)[《](https://docs.netapp.com/ontap-9/topic/com.netapp.doc.dot-cm-vsmg/home.html)[集群模式](https://docs.netapp.com/ontap-9/topic/com.netapp.doc.dot-cm-vsmg/home.html) [Data ONTAP](https://docs.netapp.com/ontap-9/topic/com.netapp.doc.dot-cm-vsmg/home.html) [逻辑](https://docs.netapp.com/ontap-9/topic/com.netapp.doc.dot-cm-vsmg/home.html) [存储管理](https://docs.netapp.com/ontap-9/topic/com.netapp.doc.dot-cm-vsmg/home.html)[指南》](https://docs.netapp.com/ontap-9/topic/com.netapp.doc.dot-cm-vsmg/home.html)["](https://docs.netapp.com/ontap-9/topic/com.netapp.doc.dot-cm-vsmg/home.html)。

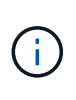

 $^{\circ}$  集群模式 Data ONTAP 8.2 及更高版本的 ONTAP 支持 LSM 。但是,如果您使用的是集 群模式 Data ONTAP 8.2.2 及更低版本,则必须使用 SnapDrive config set-cserver` 命令 配置集群管理员。

- 即使已配置集群管理员, ONTAP 8.2 之前的任何版本也不支持 LSM 。
- IP 空间

IP 空间定义了一个不同的 IP 地址空间,可在其中创建 Storage Virtual Machine ( SVM )。系统会为 IP 空 间中的每个 SVM 维护一个路由表;不会发生跨 SVM 或跨 IP 空间的流量路由。有关详细信息,请参见 ["](https://docs.netapp.com/ontap-9/topic/com.netapp.doc.dot-cm-nmg/home.html)[《](https://docs.netapp.com/ontap-9/topic/com.netapp.doc.dot-cm-nmg/home.html) [集群模式](https://docs.netapp.com/ontap-9/topic/com.netapp.doc.dot-cm-nmg/home.html) [Data ONTAP](https://docs.netapp.com/ontap-9/topic/com.netapp.doc.dot-cm-nmg/home.html) [网络管理](https://docs.netapp.com/ontap-9/topic/com.netapp.doc.dot-cm-nmg/home.html)[指南》](https://docs.netapp.com/ontap-9/topic/com.netapp.doc.dot-cm-nmg/home.html)["](https://docs.netapp.com/ontap-9/topic/com.netapp.doc.dot-cm-nmg/home.html)。

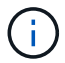

只有在使用集群模式 Data ONTAP 8.3 时,才支持此功能。

• MetroCluster 设置

只有在使用集群模式 Data ONTAP 8.3 时,才支持此功能。有关 MetroCluster 设置的信息,请参见 ["](https://docs.netapp.com/ontap-9/topic/com.netapp.doc.dot-mcc-inst-cnfg-fabric/home.html)[《](https://docs.netapp.com/ontap-9/topic/com.netapp.doc.dot-mcc-inst-cnfg-fabric/home.html)[集群](https://docs.netapp.com/ontap-9/topic/com.netapp.doc.dot-mcc-inst-cnfg-fabric/home.html) [模式](https://docs.netapp.com/ontap-9/topic/com.netapp.doc.dot-mcc-inst-cnfg-fabric/home.html) [Data ONTAP MetroCluster](https://docs.netapp.com/ontap-9/topic/com.netapp.doc.dot-mcc-inst-cnfg-fabric/home.html) [安装](https://docs.netapp.com/ontap-9/topic/com.netapp.doc.dot-mcc-inst-cnfg-fabric/home.html)[和配置](https://docs.netapp.com/ontap-9/topic/com.netapp.doc.dot-mcc-inst-cnfg-fabric/home.html)[指南》](https://docs.netapp.com/ontap-9/topic/com.netapp.doc.dot-mcc-inst-cnfg-fabric/home.html)["](https://docs.netapp.com/ontap-9/topic/com.netapp.doc.dot-mcc-inst-cnfg-fabric/home.html)。

• 用于在节点上预留空间以创建 FlexClone 文件和 FlexClone LUN 的令牌

如果要使用此功能,您必须拥有 FlexClone 许可证。有关详细信息,请参见 ["](https://docs.netapp.com/ontap-9/topic/com.netapp.doc.dot-cm-vsmg/home.html)[《](https://docs.netapp.com/ontap-9/topic/com.netapp.doc.dot-cm-vsmg/home.html)[集群模式](https://docs.netapp.com/ontap-9/topic/com.netapp.doc.dot-cm-vsmg/home.html) [Data ONTAP](https://docs.netapp.com/ontap-9/topic/com.netapp.doc.dot-cm-vsmg/home.html) [逻辑](https://docs.netapp.com/ontap-9/topic/com.netapp.doc.dot-cm-vsmg/home.html) [存储管理](https://docs.netapp.com/ontap-9/topic/com.netapp.doc.dot-cm-vsmg/home.html)[指南》](https://docs.netapp.com/ontap-9/topic/com.netapp.doc.dot-cm-vsmg/home.html)["](https://docs.netapp.com/ontap-9/topic/com.netapp.doc.dot-cm-vsmg/home.html)。

• 自定义 qtree 导出

qtree 可以具有与父卷不同的 Exportfs 策略。

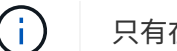

只有在使用集群模式 Data ONTAP 8.2.1 及更高版本时,才支持此功能。

- 联邦信息处理标准( FIPS )合规性
- 相关信息 \*

["](https://docs.netapp.com/zh-cn/snapdrive-unix/linux-administration/concept_support_for_storage_system_rename.html)[支持存储系统重命名](https://docs.netapp.com/zh-cn/snapdrive-unix/linux-administration/concept_support_for_storage_system_rename.html)["](https://docs.netapp.com/zh-cn/snapdrive-unix/linux-administration/concept_support_for_storage_system_rename.html)

["](https://docs.netapp.com/zh-cn/snapdrive-unix/linux-administration/concept_using_port_set_in_snapdrive_for_unix.html)[使用](https://docs.netapp.com/zh-cn/snapdrive-unix/linux-administration/concept_using_port_set_in_snapdrive_for_unix.html) [SnapDrive for UNIX](https://docs.netapp.com/zh-cn/snapdrive-unix/linux-administration/concept_using_port_set_in_snapdrive_for_unix.html) [中的端口集](https://docs.netapp.com/zh-cn/snapdrive-unix/linux-administration/concept_using_port_set_in_snapdrive_for_unix.html)["](https://docs.netapp.com/zh-cn/snapdrive-unix/linux-administration/concept_using_port_set_in_snapdrive_for_unix.html)

["SnapDrive for UNIX](#page-5-2) [中的卷迁移](#page-5-2)["](#page-5-2)

["](#page-4-0)[支持](#page-4-0) [SVM"](#page-4-0)

# <span id="page-4-0"></span>支持 **SVM**

SnapDrive for UNIX 支持 SVM 。Vserver 是一种安全的虚拟存储服务器,支持多种协议和 统一存储。SVM 包含数据卷和一个或多个 LIF ,用于向客户端提供数据。

Vserver 可以安全地隔离共享虚拟化数据存储和网络,并显示为客户端的一个专用服务器。每个 Vserver 都有一 个单独的管理员身份验证域,可由 Vserver 管理员独立管理。

每个 SVM 的卷都通过接合关联起来,并挂载在接合路径上。每个卷的文件系统似乎已挂载在接合处。Vserver 的根卷位于命名空间层次结构的顶层;其他卷将挂载到 Vserver 的根卷以扩展全局命名空间。SVM 的数据卷包 含文件和 LUN 。

- 您可以使用 SnapDrive for UNIX 在 SVM 上执行存储配置, Snapshot 副本操作和配置操作。
- 应用程序数据不会存储在 SVM 的根卷中。
- 如果 SVM 的根目录为 qtree ,则不支持 Snapshot 副本操作。
- 在 SVM 上创建的每个卷都必须挂载在一个接合路径上。
- 相关信息 \*

["SVM](https://docs.netapp.com/zh-cn/snapdrive-unix/linux-administration/concept_configuration_information_for_vserver_environment.html) [的配置](https://docs.netapp.com/zh-cn/snapdrive-unix/linux-administration/concept_configuration_information_for_vserver_environment.html)[信息](https://docs.netapp.com/zh-cn/snapdrive-unix/linux-administration/concept_configuration_information_for_vserver_environment.html)["](https://docs.netapp.com/zh-cn/snapdrive-unix/linux-administration/concept_configuration_information_for_vserver_environment.html)

["](https://docs.netapp.com/zh-cn/snapdrive-unix/linux-administration/task_verifying_login_information_for_vserver.html)[验证](https://docs.netapp.com/zh-cn/snapdrive-unix/linux-administration/task_verifying_login_information_for_vserver.html) [SVM](https://docs.netapp.com/zh-cn/snapdrive-unix/linux-administration/task_verifying_login_information_for_vserver.html) [的](https://docs.netapp.com/zh-cn/snapdrive-unix/linux-administration/task_verifying_login_information_for_vserver.html)[登录信息](https://docs.netapp.com/zh-cn/snapdrive-unix/linux-administration/task_verifying_login_information_for_vserver.html)["](https://docs.netapp.com/zh-cn/snapdrive-unix/linux-administration/task_verifying_login_information_for_vserver.html)

["](https://docs.netapp.com/zh-cn/snapdrive-unix/linux-administration/task_specifying_login_information_for_vserver.html)[指定](https://docs.netapp.com/zh-cn/snapdrive-unix/linux-administration/task_specifying_login_information_for_vserver.html) [SVM](https://docs.netapp.com/zh-cn/snapdrive-unix/linux-administration/task_specifying_login_information_for_vserver.html) [的](https://docs.netapp.com/zh-cn/snapdrive-unix/linux-administration/task_specifying_login_information_for_vserver.html)[登录信息](https://docs.netapp.com/zh-cn/snapdrive-unix/linux-administration/task_specifying_login_information_for_vserver.html)["](https://docs.netapp.com/zh-cn/snapdrive-unix/linux-administration/task_specifying_login_information_for_vserver.html)

["](https://docs.netapp.com/zh-cn/snapdrive-unix/linux-administration/task_deleting_a_user_for_a_vserver.html)[从](https://docs.netapp.com/zh-cn/snapdrive-unix/linux-administration/task_deleting_a_user_for_a_vserver.html) [SVM](https://docs.netapp.com/zh-cn/snapdrive-unix/linux-administration/task_deleting_a_user_for_a_vserver.html) [中删除用户](https://docs.netapp.com/zh-cn/snapdrive-unix/linux-administration/task_deleting_a_user_for_a_vserver.html)["](https://docs.netapp.com/zh-cn/snapdrive-unix/linux-administration/task_deleting_a_user_for_a_vserver.html)

["](http://docs.netapp.com/ontap-9/topic/com.netapp.doc.dot-cm-ssg/home.html)[《](http://docs.netapp.com/ontap-9/topic/com.netapp.doc.dot-cm-ssg/home.html) [ONTAP 9](http://docs.netapp.com/ontap-9/topic/com.netapp.doc.dot-cm-ssg/home.html) [软](http://docs.netapp.com/ontap-9/topic/com.netapp.doc.dot-cm-ssg/home.html)[件设置](http://docs.netapp.com/ontap-9/topic/com.netapp.doc.dot-cm-ssg/home.html)[指南》](http://docs.netapp.com/ontap-9/topic/com.netapp.doc.dot-cm-ssg/home.html)["](http://docs.netapp.com/ontap-9/topic/com.netapp.doc.dot-cm-ssg/home.html)

### <span id="page-4-1"></span>支持 **NetApp DataMotion for vFiler**

SnapDrive for UNIX 支持 DataMotion for vFiler 。在执行 DataMotion for vFiler 时,转换 阶段 SnapDrive for UNIX 操作可能会失败的情况很少。

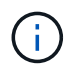

如果 SnapDrive for UNIX 操作在 vFiler 迁移的转换阶段失败,则必须在完成 DataMotion for vFiler 操作后执行 SnapDrive for UNIX 操作。

您必须在 snapdrive.conf 文件中设置 ` datamotion-cutover-wait `变量,才能执行 SnapDrive for UNIX 操 作。

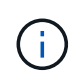

如果在 vFiler 迁移的转换阶段运行基于卷的 snap restore 命令,则快照还原操作可能会失 败。迁移完成后,如果 vFiler 在目标上可用,则运行基于卷的快照还原操作会使 LUN 脱机。您必 须手动将 LUN 重新联机。

### <span id="page-5-0"></span>支持卷迁移

SnapDrive for UNIX 支持卷迁移,通过此迁移,您可以无中断地将卷从同一控制器中的一 个聚合移动到另一个聚合,以提高容量利用率,提高性能并满足服务级别协议的要求。在 SAN 环境中, FlexVol 卷和卷中的 LUN 会无中断地从一个聚合移动到另一个聚合。

要执行 SnapDrive 操作,您必须在 snapdrive.conf 文件中设置 ` *volmove-cutover-retry-re*尝试 *\_`* 和 *` \_volmove-cutover-retry-leep*` 变量。

- 相关信息 \*
- ["](http://docs.netapp.com/ontap-9/topic/com.netapp.doc.dot-cm-vsmg/home.html)[《](http://docs.netapp.com/ontap-9/topic/com.netapp.doc.dot-cm-vsmg/home.html) [ONTAP 9](http://docs.netapp.com/ontap-9/topic/com.netapp.doc.dot-cm-vsmg/home.html) [逻辑存储管理](http://docs.netapp.com/ontap-9/topic/com.netapp.doc.dot-cm-vsmg/home.html)[指南》](http://docs.netapp.com/ontap-9/topic/com.netapp.doc.dot-cm-vsmg/home.html)["](http://docs.netapp.com/ontap-9/topic/com.netapp.doc.dot-cm-vsmg/home.html)

#### <span id="page-5-2"></span>**SnapDrive for UNIX** 中的卷迁移

您可以在卷迁移期间执行 SnapDrive 操作。

卷迁移包括以下三个阶段:

- 设置
- 移动
- 转换

SnapDrive for UNIX 操作可在设置和移动阶段平稳运行。

在转换阶段执行任何 SnapDrive 命令时, SnapDrive for UNIX 可以按照 snapdrive.conf 文件中的变量 volmove-cutover-retry 和 volmove-cutover-retry-休眠 中的定义重试此操作。

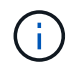

如果在卷迁移期间 SnapDrive for UNIX 操作失败, 则必须在卷迁移操作完成后执行 SnapDrive for UNIX 操作。

### <span id="page-5-1"></span>**vFiler** 单元支持问题

SnapDrive for UNIX 支持对在 FlexVol 卷上创建的 vFiler 单元执行 SnapDrive 操作。但是 ,如果您使用的是光纤通道( FC ),则 SnapDrive for UNIX 不支持 vFiler 单元。

您必须了解与支持 vFiler 单元的 SnapDrive for UNIX 相关的一些注意事项:

• 在 qtree 上创建的 vFiler 单元不支持 SnapDrive 操作。

如果 vFiler 单元拥有整个存储卷, 则允许执行这些操作。

- 在配置 SnapDrive 以支持 vFiler 单元时,必须确保未为 vFiler0 上的接口配置管理路径和数据路径。
- 在以 7- 模式运行的 Data ONTAP 中,您必须确保将 Data ONTAP 配置变量 vfiler.vol\_clone\_zapi\_allow 设置为 on ,以连接到 vFiler 单元中卷或 LUN 的 Snapshot 副本。

## <span id="page-6-0"></span>使用 **SnapDrive for UNIX** 的注意事项

您必须了解使用 SnapDrive for UNIX 的各种注意事项。

- •对于由 SnapDrive for UNIX 管理的任何 LUN ,必须使用默认空间预留设置值。
- 在 FC 和 iSCSI 配置中,将存储系统上每个卷的快照预留设置为 0% 。
- 将连接到同一主机的所有 LUN 置于只有该主机才能访问的专用存储系统卷上。
- 如果使用 Snapshot 副本,则不能使用存储系统卷上的整个空间来存储 LUN 。

托管 LUN 的存储系统卷应至少是存储系统卷上所有 LUN 的总大小的两倍。

• Data ONTAP 使用 /vol/vol0 (根卷)管理存储系统。

请勿使用此卷存储数据。如果您已将任何其他卷( /vol/vol0 除外) 配置为根卷来管理存储系统, 请勿使用它 来存储数据。

## <span id="page-6-1"></span>**LVM** 和原始实体的管理

通过适用于 UNIX 的 SnapDrive ,您可以管理 LVM (逻辑卷管理器)和原始实 体。SnapDrive for UNIX 还提供了一些命令,可帮助您在创建存储实体时配置和管理存 储。

#### **LVM** 环境中的 **SnapDrive for UNIX** 配置

SnapDrive for UNIX 存储命令通过创建 LVM 对象来配置 LVM 实体。

如果您请求执行 SnapDrive for UNIX 存储操作来配置 LVM 实体,例如包含主机卷或文件系统的磁盘组,则 SnapDrive storage` 命令可与 LVM 配合使用,以创建使用该存储的 LVM 对象和文件系统。

在存储配置操作期间,将执行以下操作:

• 主机 LVM 将存储系统中的 LUN 组合成磁盘或卷组。

然后,存储将划分为逻辑卷,这些逻辑卷将用作原始磁盘设备来存放文件系统或原始数据。

• SnapDrive for UNIX 与主机 LVM 集成在一起,以确定为 Snapshot 副本请求的每个磁盘组,主机卷和文件系 统由哪些 NetApp LUN 构成。

由于任何指定主机卷中的数据都可以分布在磁盘组中的所有磁盘上,因此只能为整个磁盘组创建和还原 Snapshot 副本。

#### 适用于 **UNIX** 和原始实体的 **SnapDrive**

SnapDrive for UNIX 可为 LUN 等原始实体或可直接在 LUN 上创建的文件系统启用存储操 作,并在不使用主机系统 LVM 的情况下执行存储操作。

SnapDrive for UNIX 存储命令用于管理 LUN 等原始实体,而无需激活 LVM 。 SnapDrive for UNIX 可用于创建

,删除,连接和断开 LUN 及其所含文件系统的连接,而无需激活 LVM 。

### <span id="page-7-0"></span>如何管理 **LVM** ,原始设备和 **NFS** 实体的 **Snapshot** 副本

您可以使用 SnapDrive 命令创建,还原和管理 LVM, 原始设备和 NFS 实体的 Snapshot 副本。

您必须在主机上运行命令来创建,还原和管理存储实体的 Snapshot 副本。

• 卷管理器实体

卷管理器实体是包含使用主机卷管理器创建的主机卷和文件系统的磁盘组。

• 原始实体

原始实体是指包含文件系统而不创建任何卷或磁盘组的 LUN 或 LUN ,它们会直接映射到主机。

• NFS 实体

NFS 实体是 NFS 文件和目录树。

您创建的 Snapshot 副本可以位于多个存储系统和存储系统卷上。SnapDrive 会检查 Snapshot 副本中存储实体 的读取或写入权限,以确保所有 Snapshot 副本数据崩溃状态一致。除非数据崩溃状态一致,否则 SnapDrive 不 会创建 Snapshot 副本。

### <span id="page-7-1"></span>安全注意事项

您可以启用 SnapDrive for UNIX 来访问连接到主机的存储系统,并且必须将主机配置为使 用分配给存储系统的登录名和密码。如果不提供此信息,则 SnapDrive for UNIX 将无法与 存储系统进行通信。

根用户可以允许其他用户运行特定命令,具体取决于为其分配的角色。您不必是 root 用户即可执行存储和快照 管理操作。

SnapDrive for UNIX 会将有关主机的用户身份验证信息存储在一个加密文件中。默认情况下,在 Linux 主机上, SnapDrive 会对密码信息进行加密并通过网络发送。SnapDrive for UNIX 通过标准 IP 连接使用 HTTPS 进行通 信。

### <span id="page-7-2"></span>对存储系统的访问权限

访问权限用于指示主机是否可以执行某些 Snapshot 副本和存储操作。访问权限不会影响 任何 SnapDrive storage show 或 storage list 操作。通过 SnapDrive ,您可以为存储系统 上的文件中的每个主机指定访问权限。

您还可以指定 SnapDrive 在找不到指定主机的权限文件时必须执行的操作。您可以通过在 sall-access-ifrbac-unspecified 的` napdrive.conf `配置文件中设置值来指定操作。您还可以通过修改访问权限来启用或 禁用对存储系统的访问。

在适用于 UNIX 的 SnapDrive 4.0 及更高版本中,您可以根据基于角色的访问控制功能执行存储 操作。

## <span id="page-8-0"></span>堆栈要求

 $(i)$ 

SnapDrive for UNIX 需要主机操作系统,主机文件系统, NFS, 卷管理器, FC 或 iSCSI 主机实用程序,存储系统许可证, ONTAP 软件, MultiStore 软件和 Internet 协议 (IP) 访问。SnapDrive for UNIX 还具有某些堆栈要求,必须满足这些要求。

#### 主机端实体

下面列出了主机端实体:

- 主机操作系统
- 卷管理器
- 文件系统
- Linux Host Utilities

#### 用于支持 **RDM LUN** 的子系统端实体

下面列出了子系统端实体:

- 子操作系统
- 卷管理器
- 文件系统
- $\,$  \* 如果协议为 iSCSI ,则仅使用 Linux iSCSI 主机实用程序即可满足要求

#### 适用于 **UNIX** 的 **SnapDrive** 堆栈

您必须在`napdrive.conf s文件中为 ` napdrive.conf, `fsttype `, `default-transport `和 ` vmtype ` 变 量输入可接受的值。您必须验证输入的值是否已安装并在主机系统中运行。

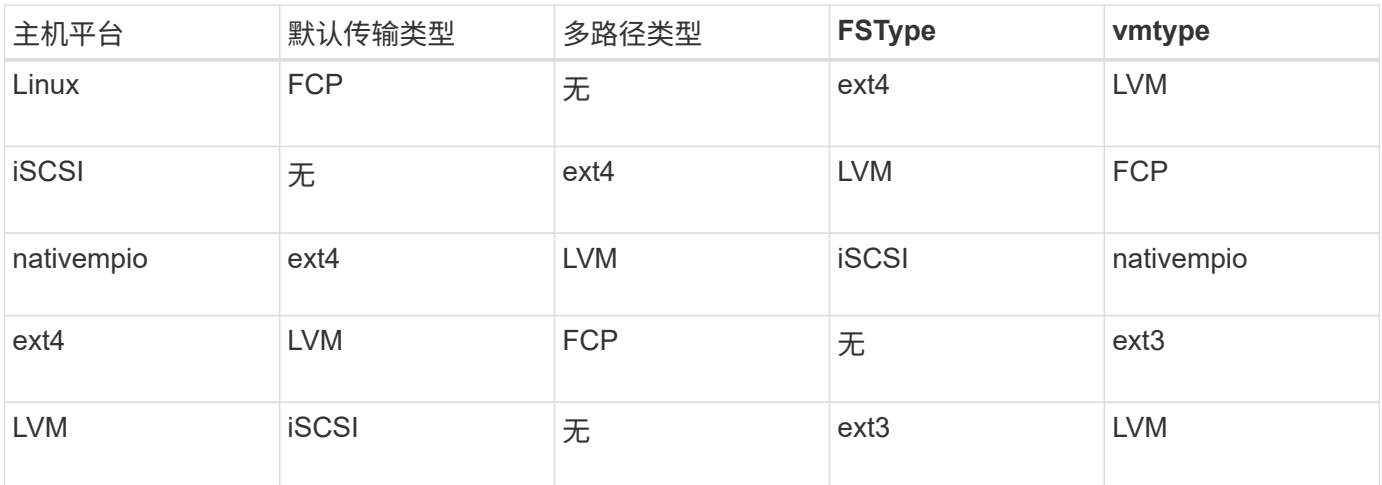

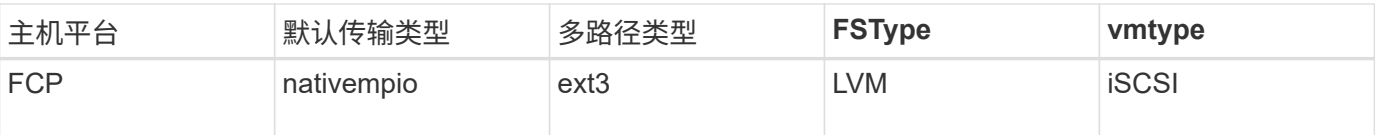

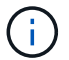

SnapDrive for UNIX 不支持 Ext2 文件系统。

• 如果您使用的是 FCP 和 iSCSI 存储堆栈,则 SnapDrive 将仅支持 FCP 存储堆栈。

对于 AIX , SnapDrive 不支持 iSCSI 存储堆栈。

- 已安装主机操作系统以及适用于 Linux 的相应修补程序。
- 适用于 Linux 的卷管理器为 LVM2 。
- Host Utilities 安装在 Linux 中
- 存储系统上已安装 ONTAP 软件。
- 存储系统上安装了 MultiStore 软件,用于安装 vFiler 单元。
- 主机和存储系统之间可以使用 Internet 协议 (IP) 访问。

NetApp 会不断修改主机实用程序和组件。您可以使用互操作性表跟踪此更改,其中包含在 SAN 环境中使用 NetApp 产品的最新信息。

存储系统许可证和 MultiStore 许可证构成存储系统实体。

#### 存储系统许可要求

- FC , iSCSI 或 NFS 许可证,具体取决于您的配置
- FlexClone 许可证
- 存储系统上的 SnapRestore 许可证
- 相关信息 \*

[无](https://docs.netapp.com/zh-cn/snapdrive-unix/linux-administration/concept_unable_to_select_a_storage_stack.html)[法](https://docs.netapp.com/zh-cn/snapdrive-unix/linux-administration/concept_unable_to_select_a_storage_stack.html)[选](https://docs.netapp.com/zh-cn/snapdrive-unix/linux-administration/concept_unable_to_select_a_storage_stack.html)[择](https://docs.netapp.com/zh-cn/snapdrive-unix/linux-administration/concept_unable_to_select_a_storage_stack.html)[存储](https://docs.netapp.com/zh-cn/snapdrive-unix/linux-administration/concept_unable_to_select_a_storage_stack.html)[堆栈](https://docs.netapp.com/zh-cn/snapdrive-unix/linux-administration/concept_unable_to_select_a_storage_stack.html)

[SnapDrive](https://docs.netapp.com/zh-cn/snapdrive-unix/linux-administration/concept_when_to_use_the_snapdrive_configuration_wizard.html) [配置](https://docs.netapp.com/zh-cn/snapdrive-unix/linux-administration/concept_when_to_use_the_snapdrive_configuration_wizard.html)[向](https://docs.netapp.com/zh-cn/snapdrive-unix/linux-administration/concept_when_to_use_the_snapdrive_configuration_wizard.html)[导](https://docs.netapp.com/zh-cn/snapdrive-unix/linux-administration/concept_when_to_use_the_snapdrive_configuration_wizard.html)

["NetApp](https://mysupport.netapp.com/NOW/products/interoperability) [互](https://mysupport.netapp.com/NOW/products/interoperability)[操作性](https://mysupport.netapp.com/NOW/products/interoperability)["](https://mysupport.netapp.com/NOW/products/interoperability)

### <span id="page-9-0"></span>支持的 **FC** , **iSCSI** 或 **NFS** 配置

SnapDrive for UNIX 支持主机集群和 HA 对拓扑。FC 或 iSCSI 配置支持与 FC Host Utilities 或 iSCSI Host Utilities 支持的相同主机集群和 HA 对配置。

SnapDrive for UNIX 支持以下主机集群和 HA 对拓扑:

- 一种独立配置,其中一个主机连接到一个存储系统
- 涉及存储系统 HA 对故障转移的任何拓扑

• 包含 NetApp 支持的主机集群的任何拓扑

有关为您的主机和所使用的存储系统建议配置的详细信息,请参见 Linux Host Utilities 文档。

如果您需要实用程序文档中未提及的适用于 UNIX 的 SnapDrive 配置,请联系技术支持。

### <span id="page-10-0"></span>限制

 $(i)$ 

使用 SnapDrive for UNIX 时,您必须了解可能会影响您环境的某些限制。

#### 一般限制

- SnapDrive for UNIX 要求 VM 在启动期间使用 BIOS , 以获得 SnapManager for Virtual Infrastructure ( SMVI )支持。不支持使用统一可扩展固件接口( Unified Extensible Firmware Interface , UEFI )。
- SnapDrive for UNIX 不支持子操作系统中 RDM (原始设备映射) 环境中的 MetroCluster 配置, 因为虚拟存 储控制台( VSC )不支持 MetroCluster 配置。
- 如果使用 Kerberos 安全身份验证类型 krb5 , krb5i 或 krb5p 导出卷,则 SnapDrive for UNIX 不支持在 NFS 挂载点上执行 Snapshot 操作。
- 如果在挂载点执行快照还原操作时挂载的实体与在 Snapshot 副本中创建的实体不同,则快照操作可能不一 致。
- 如果文件规范或 LUN 位于 7- 模式 Data ONTAP 和集群模式 Data ONTAP 存储系统中,则 SnapDrive for UNIX 不支持对这些规范或 LUN 执行操作。
- 如果您使用集群模式 Data ONTAP 为 Storage Virtual Machine ( SVM )配置 SnapDrive for UNIX ,请检 查 SVM 的 LIF 的 IP 地址是否已映射到 DNS 或 ` /etc/hosts` 文件中的 SVM 名称。

您还必须使用 SnapDrive config setvsadminVserver name` 命令检查是否已在适用于 UNIX 的 SnapDrive 中 配置 SVM 名称。

- 在执行 VBSR 操作后, SnapDrive for UNIX 会将 qtree 的挂载点权限从非 root 用户修改为 root 用户。
- SnapDrive for UNIX 不支持非英语环境。
- 如果从 LUN 移动到另一个卷之前创建的 Snapshot 副本还原快照还原,则快照还原操作将失败。
- 如果您使用的是 ONTAP 8.2 或更高版本,则如果正在进行的克隆操作使用同一个 Snapshot 副本,则对 Snapshot 副本执行的 Snapshot 操作可能会失败。

您必须稍后重试此操作。

- OnCommand Unified Manager 6.0 或更高版本在集群模式 Data ONTAP 上不支持 Protection Manager 。因 此,不支持 OnCommand Unified Manager 6.0 或更高版本与 SnapDrive for UNIX 之间的集成,也不支持以 下 SnapDrive for UNIX 功能:
	- 基于角色的访问控制( Role-Based Access Control , RBAC )与 ONTAP 上的 OnCommand Unified Manager 6.0 或更高版本集成
	- Protection Manager 与 ONTAP 上的 OnCommand Unified Manager 6.0 或更高版本集成
- 您必须将包含 SVM 卷的聚合分配给 SVM 的聚合列表,以配置 SVM 并执行 SnapDrive for UNIX 操作。
- SnapDrive for UNIX 不支持自动挂载,使用任何类型的自动挂载可能会导致发生原因 SnapDrive for UNIX 操 作失败。

#### **Linux** 上的限制

- 在多路径环境中, SnapDrive snap list-v` 或 SnapDrive snap show-v` 操作不会显示原始 LUN 中的开发路径 ,而在未涉及主机 LVM 的情况下, SnapDrive storage show-all` 操作不会显示原始设备和挂载点。
- 如果 SnapDrive for UNIX 的别名包含特殊字符 "` -` ",则该别名不会显示完整的别名。SnapDrive for UNIX 在别名中仅支持 " ` " 特殊字符。
- SnapDrive LUN 环境不支持 RDM config prepare lun` 命令。
- 子操作系统不支持 SnapDrive lun fixpaths` 命令。

## <span id="page-11-0"></span>由 **SnapDrive** 管理的 **LUN** 的限制

使用 SnapDrive 时,您必须了解与 LUN 相关的限制。

- 由 SnapDrive 管理的 LUN 不能用作启动磁盘或系统磁盘。
- Linux 主机对可创建的 LUN 数量有操作系统限制。

在这些主机上创建 SnapDrive 配置检查 lun` 命令时,您可以运行 lun config check lun 命令。使用此命令可 以确定可以创建的 LUN 数量。

• SnapDrive 不支持在 LUN 和 Snapshot 副本名称的长格式中使用冒号(:)。

可以在长 Snapshot 副本名称的组件之间或 LUN 的存储系统名称和存储系统卷名称之间使用冒号。例如, Toaster/vol/vol1 : snap1 是典型的长 Snapshot 名称, 而 Toaster/vol/vol1/luna 是典型的长 LUN 名称。

## <span id="page-11-1"></span>由 **SnapDrive** 管理的 **RDM LUN** 的限制

SnapDrive 在配置 RDM LUN 方面有一些限制。您必须了解可能影响环境的限制。

- RDM LUN 不能用作启动磁盘或系统磁盘。
- SnapDrive 在 Internet 小型计算机系统接口( iSCSI )环境中不支持 RDM LUN 。
- SnapDrive 不支持在子操作系统中使用 MPIO ,但 VMware ESX 服务器支持 MPIO 。
- ・如果传输协议为 ` FC ` ,则 SnapDrive 会忽略在 CLI 命令中指定的 igroup ,而 igroup 会由虚拟接口自动创 建。
- 您可以重命名,移动或删除作为 sg3\_utils 一部分捆绑的 ` /usr/bin/resscan-scsi-bus.sh` 脚本,以避免将 RDM LUN 的数量限制为八个。

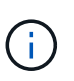

如果要在 sg3\_utils 中保留 ` /usr/bin/resscan-scsi-bus.sh` 并避免将 RDM LUN 的数量限 制为 8 个,则必须创建一个包装程序脚本`/root/dynamic-lun-rescan`,然后从此脚本运行` /usr/bin/rescan scsi-bus.sh`, 并使用选项`-w, ``和`assign`。

以下是已修改的 ` /root/dynamic-lun-rescan.sh` 内容的示例:

```
#cat /root/dynamic-lun-rescan.sh
#Wrapper script used to call the actual rescan script.
/usr/bin/rescan-scsi-bus.sh -w -c -r
```
- 与 VMware ESX 服务器相关的限制 \*
- 每个子操作系统可以配置四个 SCSI 控制器,每个 SCSI 控制器可以映射到 16 个设备。

但是,每个控制器会保留一个设备,因此总共可以将 60 个 ( 16 个 \* , 4 个 - 4 个) RDM LUN 映射到子操 作系统。

- 每个 ESX 服务器最多可映射到 256 个 RDM LUN 。
- 相关信息 \*

[SnapDrive for UNIX](https://docs.netapp.com/zh-cn/snapdrive-unix/linux-administration/concept_storage_provisioning_for_rdm_luns.html) [中支持](https://docs.netapp.com/zh-cn/snapdrive-unix/linux-administration/concept_storage_provisioning_for_rdm_luns.html) [VMware VMotion](https://docs.netapp.com/zh-cn/snapdrive-unix/linux-administration/concept_storage_provisioning_for_rdm_luns.html)

[配置适用于](https://docs.netapp.com/zh-cn/snapdrive-unix/linux-administration/task_configuring_virtual_storage_console_in_snapdrive_for_unix.html) [UNIX](https://docs.netapp.com/zh-cn/snapdrive-unix/linux-administration/task_configuring_virtual_storage_console_in_snapdrive_for_unix.html) [的](https://docs.netapp.com/zh-cn/snapdrive-unix/linux-administration/task_configuring_virtual_storage_console_in_snapdrive_for_unix.html) [SnapDrive](https://docs.netapp.com/zh-cn/snapdrive-unix/linux-administration/task_configuring_virtual_storage_console_in_snapdrive_for_unix.html) [的](https://docs.netapp.com/zh-cn/snapdrive-unix/linux-administration/task_configuring_virtual_storage_console_in_snapdrive_for_unix.html)[虚拟](https://docs.netapp.com/zh-cn/snapdrive-unix/linux-administration/task_configuring_virtual_storage_console_in_snapdrive_for_unix.html)[存储控制台](https://docs.netapp.com/zh-cn/snapdrive-unix/linux-administration/task_configuring_virtual_storage_console_in_snapdrive_for_unix.html)

[配置](https://docs.netapp.com/zh-cn/snapdrive-unix/linux-administration/task_considerations_for_provisioning_rdm_luns.html) [RDM LUN](https://docs.netapp.com/zh-cn/snapdrive-unix/linux-administration/task_considerations_for_provisioning_rdm_luns.html) [的](https://docs.netapp.com/zh-cn/snapdrive-unix/linux-administration/task_considerations_for_provisioning_rdm_luns.html)[注意事](https://docs.netapp.com/zh-cn/snapdrive-unix/linux-administration/task_considerations_for_provisioning_rdm_luns.html)[项](https://docs.netapp.com/zh-cn/snapdrive-unix/linux-administration/task_considerations_for_provisioning_rdm_luns.html)

["www.vmware.com/pdf/vsphere4/r40/vsp\\_40\\_config\\_max.pdf"](http://www.vmware.com/pdf/vsphere4/r40/vsp_40_config_max.pdf)

## <span id="page-12-0"></span>集群模式 **Data ONTAP** 的 **SnapDrive** 限制

集群模式 Data ONTAP 不支持某些 SnapDrive 功能和操作。

- SVM 的根卷不支持存储配置和 Snapshot 管理操作。
- 不支持对跨 7- 模式 Data ONTAP 和集群模式 Data ONTAP 上运行的存储系统的文件规范或 LUN 执行操 作。
- 不支持挂载点内的符号链接。
- 必须将包含 Vserver 卷的聚合分配给 Vserver 的聚合列表,才能配置 Vserver 并执行 SnapDrive 操作。
- SnapDrive for UNIX 不支持迁移 SVM, 因为集群模式 Data ONTAP 不支持此迁移。
- 使用 ` readonly` 选项执行快照连接操作时,仅会在主机上挂载 ` 。 snapshot` 目录,而不会创建克隆卷。

在集群模式 Data ONTAP 中,导出策略仅在卷级别定义,而不是在目录级别定义。因此,无法将` .snapshot` 目录导出到二级主机(即对父卷没有导出权限的主机)。

- 如果卷采用 SnapMirror 或 SnapVault 操作,则 SnapDrive for UNIX 不支持从在基本 Snapshot 副本之前创 建的 Snapshot 副本执行基于卷的 SnapRestore (VBSR) 操作。
- 当卷处于 SnapVault ( XDP )关系时, SnapDrive for UNIX 不支持对在 SnapVault 更新之前创建的 Snapshot 副本执行 snapdelete 操作。

## <span id="page-12-1"></span>**NFS** 文件或目录树的限制

SnapDrive 不会为 NFS 文件或目录树提供存储配置命令。只有在使用 Data ONTAP 7.3.5

及更高版本时, SnapDrive 才支持 SnapDrive snap create` 和 SnapDrive snap restore` 命令。

SnapDrive snap connect` 和 SnapDrive snap disconnect` 命令涉及 NFS 并使用 Data ONTAP FlexVol 卷功能进 行读写访问。因此,只有在使用 Data ONTAP 7.3.5 或更高版本时,才能运行这些命令。使用 Data ONTAP 7.3.5 或更高版本以及传统卷的配置,您可以创建和还原 Snapshot 副本,但 Snapshot 连接操作仅限于只读访 问。

## <span id="page-13-0"></span>**SnapDrive for UNIX** 中的精简配置

您不能设置预留百分比值,也不能与 SnapDrive for UNIX 中的自动删除和自动调整等 Data ONTAP 功能集成。虽然您可以在 SnapDrive for UNIX 中安全地使用 Data ONTAP 功能,但 SnapDrive for UNIX 不会注册自动删除或自动调整事件大小。

## <span id="page-13-1"></span>**SnapDrive for UNIX** 上的卷管理器

在 Linux 上,卷管理器为原生 LVM2 。

下表介绍了主机平台上的卷管理器:

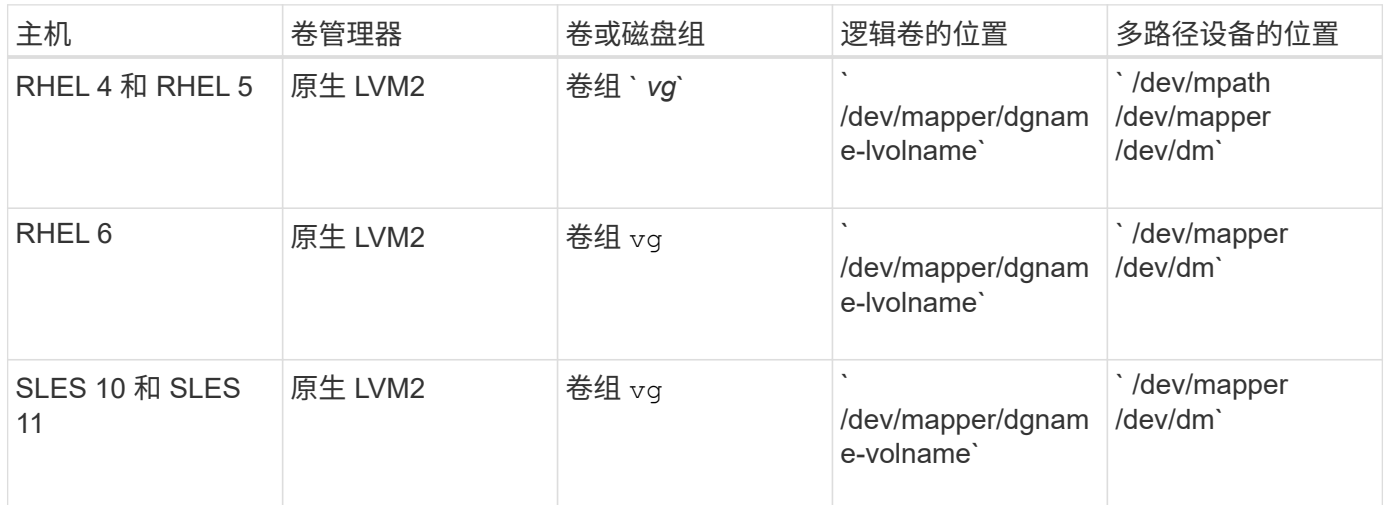

#### 版权信息

版权所有 © 2023 NetApp, Inc.。保留所有权利。中国印刷。未经版权所有者事先书面许可,本文档中受版权保 护的任何部分不得以任何形式或通过任何手段(图片、电子或机械方式,包括影印、录音、录像或存储在电子检 索系统中)进行复制。

从受版权保护的 NetApp 资料派生的软件受以下许可和免责声明的约束:

本软件由 NetApp 按"原样"提供,不含任何明示或暗示担保,包括但不限于适销性以及针对特定用途的适用性的 隐含担保,特此声明不承担任何责任。在任何情况下,对于因使用本软件而以任何方式造成的任何直接性、间接 性、偶然性、特殊性、惩罚性或后果性损失(包括但不限于购买替代商品或服务;使用、数据或利润方面的损失 ;或者业务中断),无论原因如何以及基于何种责任理论,无论出于合同、严格责任或侵权行为(包括疏忽或其 他行为),NetApp 均不承担责任,即使已被告知存在上述损失的可能性。

NetApp 保留在不另行通知的情况下随时对本文档所述的任何产品进行更改的权利。除非 NetApp 以书面形式明 确同意,否则 NetApp 不承担因使用本文档所述产品而产生的任何责任或义务。使用或购买本产品不表示获得 NetApp 的任何专利权、商标权或任何其他知识产权许可。

本手册中描述的产品可能受一项或多项美国专利、外国专利或正在申请的专利的保护。

有限权利说明:政府使用、复制或公开本文档受 DFARS 252.227-7013 (2014 年 2 月)和 FAR 52.227-19 (2007 年 12 月)中"技术数据权利 — 非商用"条款第 (b)(3) 条规定的限制条件的约束。

本文档中所含数据与商业产品和/或商业服务(定义见 FAR 2.101)相关,属于 NetApp, Inc. 的专有信息。根据 本协议提供的所有 NetApp 技术数据和计算机软件具有商业性质,并完全由私人出资开发。 美国政府对这些数 据的使用权具有非排他性、全球性、受限且不可撤销的许可,该许可既不可转让,也不可再许可,但仅限在与交 付数据所依据的美国政府合同有关且受合同支持的情况下使用。除本文档规定的情形外,未经 NetApp, Inc. 事先 书面批准,不得使用、披露、复制、修改、操作或显示这些数据。美国政府对国防部的授权仅限于 DFARS 的第 252.227-7015(b)(2014 年 2 月)条款中明确的权利。

商标信息

NetApp、NetApp 标识和 <http://www.netapp.com/TM> 上所列的商标是 NetApp, Inc. 的商标。其他公司和产品名 称可能是其各自所有者的商标。